# **D-Link** | DCS-4802E B1 Firmware Release Notes

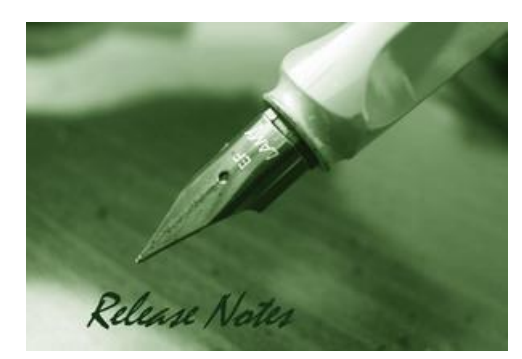

### Firmware Version: V2.00 Published Date: 2019/4/15

#### **Content:**

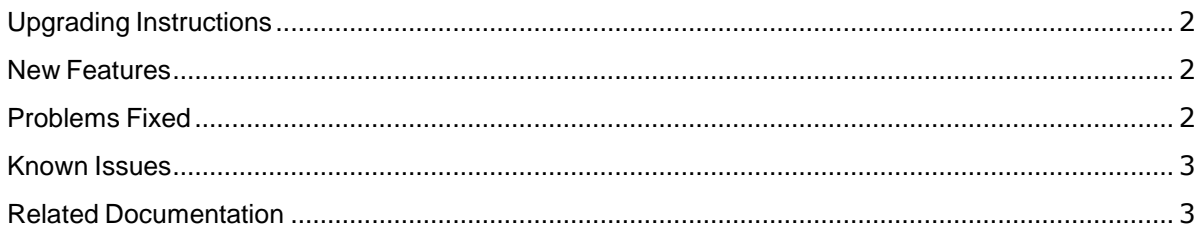

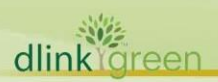

#### Revision History and System Requirement:

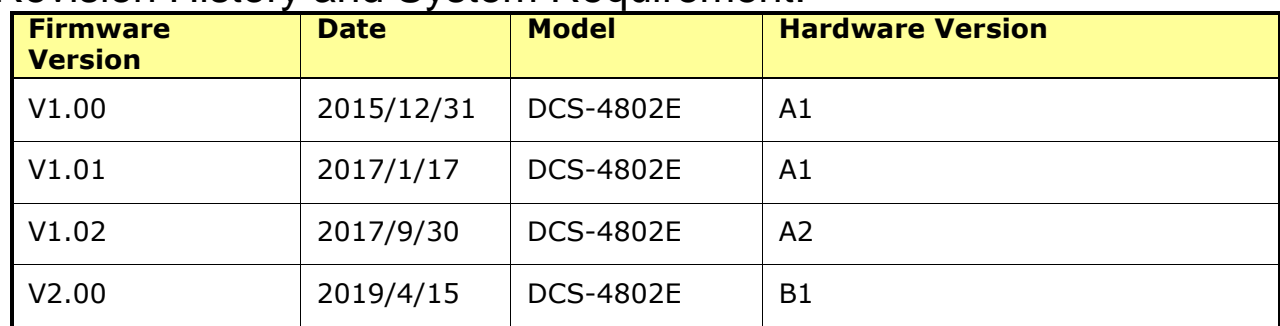

#### <span id="page-1-0"></span>**Upgrading Instructions:**

Follow the steps below to upgrade the firmware:

- 1. Download the latest firmware file to your hard drive from the D-Link website.
- 2. Log-in camera web UI and go to **Maintenance/Firmware** web page upgrade
- 3. Locate the file (upgraded firmware) on your hard drive by clicking **Choose File**.
- 4. Click **Upload** to upgrade the firmware on your camera.

#### <span id="page-1-1"></span>**NewFeatures:**

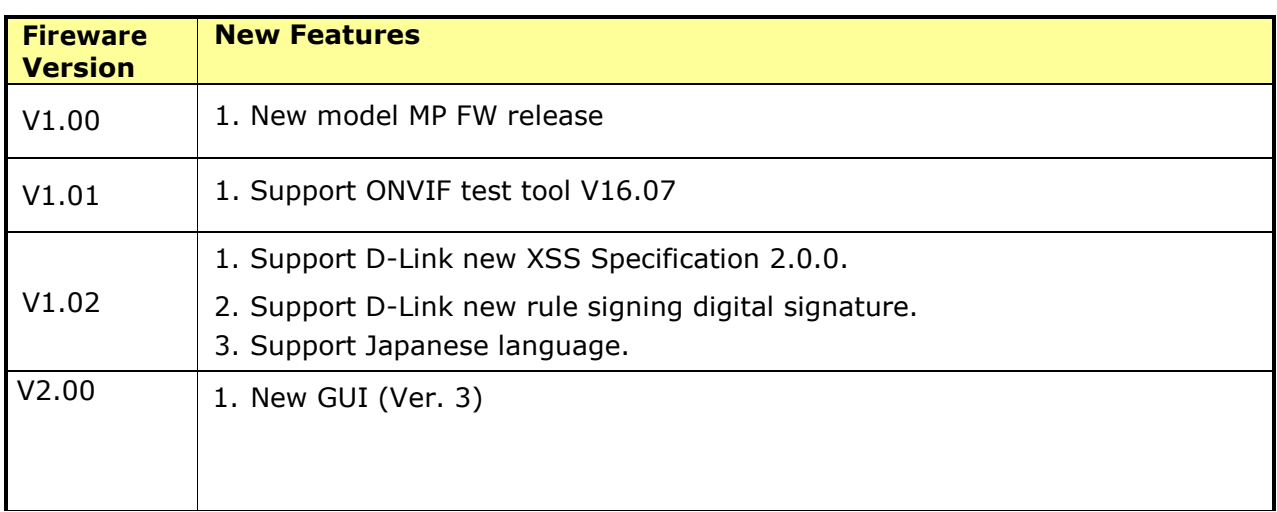

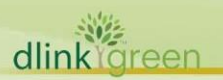

## <span id="page-2-0"></span>**Problems Fixed:**

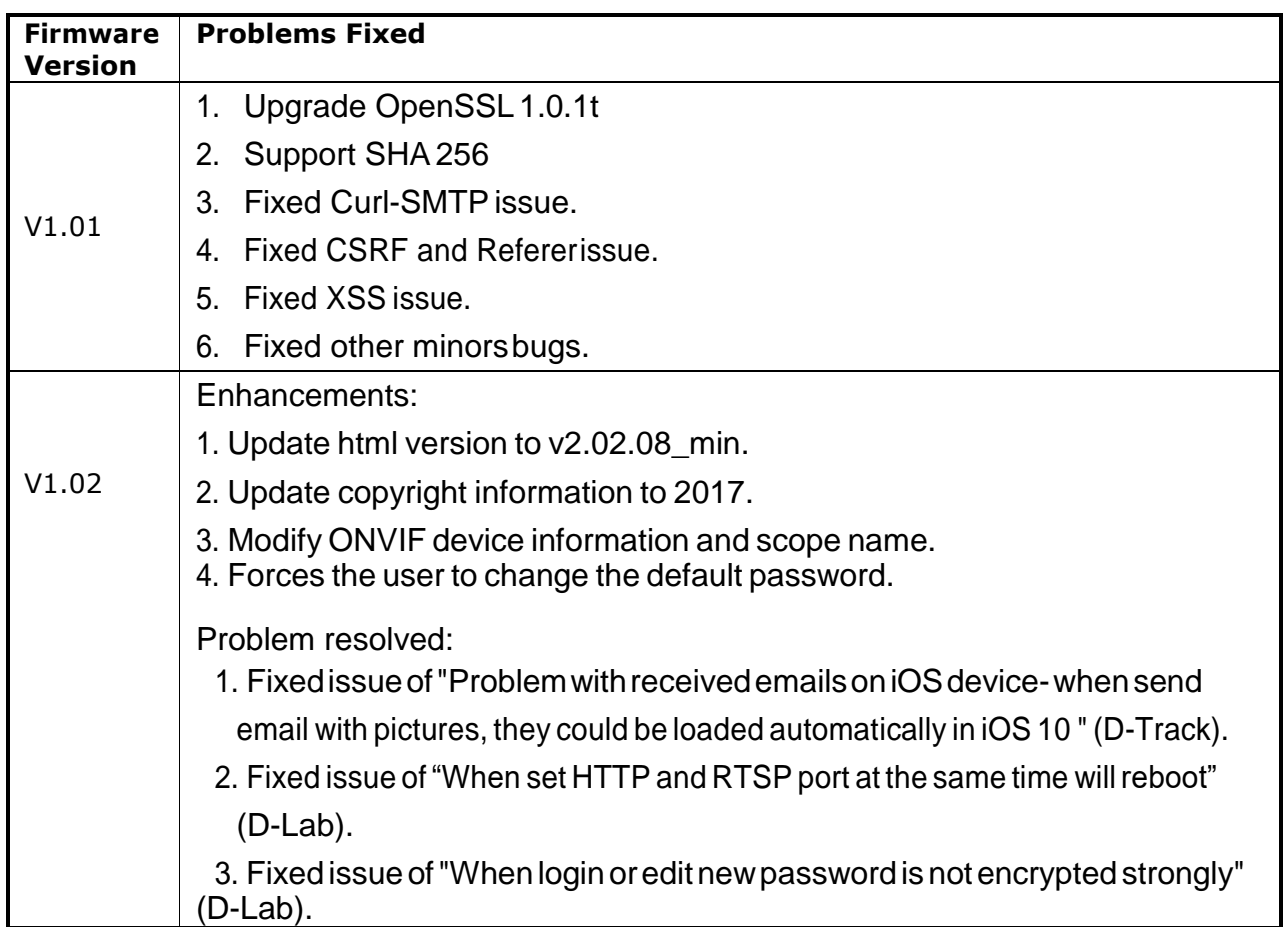

## **Known Issues:**

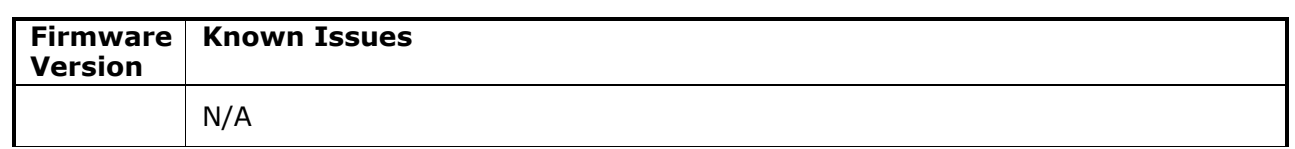

## **Related Documentation:**

N/A